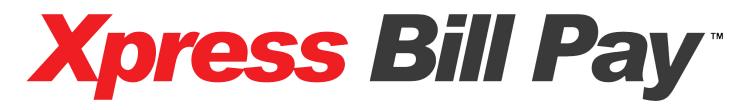

## Instructions For First Time Users

| Go to www.xpre                                                                      | Admin Login                                                                                                    |                                                                   |
|-------------------------------------------------------------------------------------|----------------------------------------------------------------------------------------------------|-------------------------------------------------------------------|
| About Us Security                                                                   | Frequently Asked Questions Contact Us                                                                                                    |                                                                   |
| • New to Xpress Bill Pay?<br>Register, and Start Paying Your<br>Bills Now!<br>Go >> | <b>Xpress Bill Pay</b> provides <b>Fast</b> , <b>Secure</b> and <b>Convenient</b><br>online bill payment solutions. Now you can manage your<br>entire bill payment process online anytime, anywhere you<br>have Internet availability.                                                                                          | PCI Compliance Information                                        |
| Registered User Login     Email Address:     Password:     Login >>                 | <ul> <li>Fast – no envelopes, stamps or hassles, bills are paid in minutes</li> <li>Secure – we use the same high level of security as the leading online banking and financial service sites</li> <li>Convenient – email reminders tell you when bills arrive, are due and paid - you can also set auto pay and not</li> </ul> | Save Time and Money<br>using Xpress Bill Pay<br>for your company! |
| Forgot your password?                                                               | <ul> <li>✓ World class bill payment solutions with world class to become the one-stop online bill payment needs.</li> </ul>                                                                                                    |                                                                   |

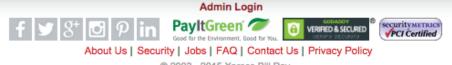

© 2003 - 2015 Xpress Bill Pay

You probably arrived here via a link from your billing organization's website. Perhaps you are here because you received a mailer with your bill informing you that this new service is available to facilitate the payment of a bill online.

Whatever the reason, this instruction set is designed to help you create a secure login, link a bill for display each time you login, and walk you through the payment process. Other features are available, including auto pay, bill history, payment history, etc. These additional features are covered in other documents.

Let's begin by selecting the "Go" button under "New to Xpress Bill Pay?" on our main Home Page. You will be presented with the following screen.

2 Set Up New Account Information

| Account Setup                                                                                                    |                                                                  |                               |                 |
|----------------------------------------------------------------------------------------------------|------------------------------------------------------------------|-------------------------------|-----------------|
|                                                                                                    | Have you already                                                 | setup an account?             |                 |
|                                                                                                    |                                                                  |                               |                 |
|                                                                                                    | e your email address? Don't c<br>account, click "My Information" |                               |                 |
|                                                                                                    | word? Don't create a new acco                                    |                               |                 |
|                                                                                                    |                                                                  |                               | ]               |
|                                                                                                    | * Denotes a r                                                    | equired field.                |                 |
| First Name: *                                                                                                    | John                                                             | Last Name: *                  | Doe             |
| Address: *                                                                                                    | 1234 Any Street                                                  | City: *                       | Greencastle     |
| State: *                                                                                                    | PA                                                               | Zip: *                        | 17225           |
| Phone: *                                                                                                    | 717-123-4567                                                     |                               |                 |
| Email Address: *                                                                                                    | johndoe@email.com                                                |                               |                 |
| Confirm Email: +                                                                                                    | our e-mail address will be your<br>iohndoe@email.com             | Login ID)                     |                 |
|                                                                                                    | ou can change your Login ID at                                   | any time by clicking "My Info | rmation")       |
| eate a Password: *                                                                                                    |                                                                  | Confirm *<br>Password:        |                 |
|                                                                                                    | e password must:<br>e between 7 - 30 characters lo               |                               |                 |
| • c                                                                                                    | ontain at least one alpha chara<br>ontain at least one number    |                               |                 |
|                                                                                                    | ot contain any spaces                                            |                               |                 |
|                                                                                                    | Please check the box below an                                    | d follow any instructions.    |                 |
|                                                                                                    | (What's this?)                                                   |                               |                 |
|                                                                                                    | I'm not a robot                                                  |                               |                 |
|                                                                                                    |                                                                  | reCAPTCHA                     |                 |
|                                                                                                    |                                                                  | Privacy - Terms               |                 |
|                                                                                                    |                                                                  |                               |                 |
| erms and Condition                                                                                                    | ions:<br>Policy and Terms & Condition                            | s by elicking below. They a   | atain important |
|                                                                                                    | he privacy and security of yo                                    |                               |                 |
|                                                                                                    | to continue.                                                     |                               |                 |
|                                                                                                    |                                                                  |                               |                 |
| mation concerning the former of the former of the former o | TERMS & CONDITIONS                                               | PRIVACY POLICY                |                 |
| Ferms & Conditions                                                                                                    | TERMS & CONDITIONS                                               |                               | / Policy        |

Fill in the form with all of the required information. For security you will need to click the reCAPTCHA box next to the phrase "I'm not a robot", you may need to enter further text to verify. If you have difficulty in seeing any of the information in the graphic, select the refresh button below the graphic and you will be provided a new image. If you continue with difficulty seeing this screen please call 1-800-766-2350 for technical support. Next read the terms and conditions, and the privacy policy. Select the box indicating that you have read and agree to the terms and conditions and privacy policy and then click "Continue".

| Account Created Successfully!                       |  |  |  |  |
|-----------------------------------------------------|--|--|--|--|
| A welcome email has been sent to: johndoe@email.com |  |  |  |  |
| You may now login here:                             |  |  |  |  |
| Login Now                                           |  |  |  |  |

With the successful creation of a new account you are presented with the above screen for first time login. When you come back for future visits you need only enter your username/email address on the main page under "Registered User Login".

Once logged in for the first time, you're presented with the following screen.

| Xpress<br>Innovative Internet | BTII P<br>Payment System | ay                                                        |                                                                     |               | 1     |
|-------------------------------|--------------------------|-----------------------------------------------------------|---------------------------------------------------------------------|---------------|-------|
| Navigation                    | Search for a             | n eBill Provider by Name                                  |                                                                     |               |       |
| Home                          | << Back                  |                                                           |                                                                     |               |       |
| Add New eBills                |                          |                                                           |                                                                     |               |       |
| View Xpress Cart              |                          | Below are organizations that are clo<br>your organization | se to the zip code you entered. If you here, try searching by name. | ou do not see |       |
| Kpress Cart Checkout          |                          | Jour organization                                         | nore, uy couroning by name.                                         |               |       |
| Cpress Wallet                 | Select your              | Billing Organization                                      |                                                                     |               |       |
| Auto Pays                     |                          | Organization                                              | City                                                                | State         | Zip   |
| Auto Pay Schedule             | SELECT                   | Borough of Greencastle                                    | Greencastle                                                         | PA            | 17225 |
| ransaction History            |                          | Borough of Waynesboro                                     | Waynesboro                                                          | PA            | 17268 |
| Bill History                  |                          | bolough of Waynesboro                                     | Waynosooro                                                          |               |       |
| Edit Contact Information      | Search Bil               | ling Organizations                                        |                                                                     |               |       |
| lelp                          | ocaron bi                |                                                           | tate or zip code of the organiza                                    | tion:         |       |
| Contact Us                    |                          |                                                           | Search >>                                                           |               |       |
| Logout                        |                          |                                                           | ompany you are looking fo<br>est for your organization.             | r?            |       |

Xpress Bill Pay provides you the ability to view and pay bills to multiple billing organizations from an easy to use interface. You need to link your account with the billing organization to this new login you have created with Xpress Bill Pay. The following steps will need to be completed only once per bill.

Select your city or billing organization from the list of organizations on the page.

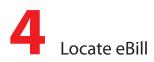

| Step 1: Enter your Borough o<br>bill. | f Greencastle Account Number as it appears on your |
|---------------------------------------|----------------------------------------------------|
| Bill Type:                            | * 💽 Utility                                        |
| Account Number:                       | * 12345                                            |
| Step 2: Enter your last name or       | business name <u>as it appears on your bill</u> .  |
| Last Name or Business Name:           | * Doe                                              |
|                                       | Example: Jones<br>Example: My Company              |

Enter the requested information on the locate account screen. You are required to have your billing account number and enter **your last name** or business name as it appears on the bill. You can find your account number on a bill that you have previously received. You may also elect to have your paper bill eliminated if you select the paperless billing option. Select "Locate Account".

| Confirm Your Account Information                      |                                         |  |  |
|-------------------------------------------------------|-----------------------------------------|--|--|
| Utility Account # 1234                                | 5 for Borough of Greencastle            |  |  |
| Billing Address                                       | Service Address                         |  |  |
| Doe, John<br>1234 Any Street<br>GREENCASTLE, PA 17225 | 1234 Any Street<br>Greencastle PA 17225 |  |  |
| Is this your account information?                     |                                         |  |  |
| << No                                                 | Yes >>                                  |  |  |

When the account is located, the information concerning the account is displayed. Select "Yes" if the account information matches. Select "No" if it does not. If you receive any other message when you perform the account search, reference the error and contact your billing organization if a bill is not found.

| The account was added successfully! Would you like to configure Auto Payments<br>on this account? |  |
|---------------------------------------------------------------------------------------------------|--|
| No Setup Auto Pay >>                                                                              |  |

You have now successfully linked your first bill to your new login. If you would like to set up an auto pay for this account click "Setup Auto Pay" if not click "No" and you will be taken back to the "Manage My eBills" main page. You will be able to set up an auto pay at any time.

| Manage My eBills        |                                                                                                    |                                                    |  |  |  |
|-------------------------|----------------------------------------------------------------------------------------------------|----------------------------------------------------|--|--|--|
| Welcome Back, John Doe! |                                                                                                    |                                                    |  |  |  |
| View/Pay eBills         | Q View current bill details and/or pay your bill.                                                                                                    | Click to Add Billing                               |  |  |  |
| Xpress Wallet           | W Store payment information for security.                                                                                                    | Organizations Near<br>You:                         |  |  |  |
| Auto Pays               | i Setup automatic payments for your bills.                                                                                                    | <ul> <li>Borough of<br/>Greencastle, PA</li> </ul> |  |  |  |
| View Past eBills        | log View and/or print previous bills.                                                                                                    | <ul> <li>Borough of<br/>Waynesboro, PA</li> </ul>  |  |  |  |
| Add New eBills          | Xpress Bill Pay allows you to manage multiple<br>bills from multiple companies using just one<br>login. Click "Add New e-bills" or Click the<br>organization name in the list under "Billing<br>Organizations Near You" found on this page and |                                                    |  |  |  |
|                         | follow the steps for each account.                                                                                                    |                                                    |  |  |  |
| Remove Accounts         | Use this when you close an account with a billing organization.                                                                                                    |                                                    |  |  |  |
| Request Utility Service | Request utility service for a new address (participating organizations only).                                                                                                    |                                                    |  |  |  |

If you have other organizations that you want to link, select "Add New eBills" and follow the previous steps.

To begin paying a bill select "View/Pay eBills" a representation of the bill similar to the one on the next page will be presented.

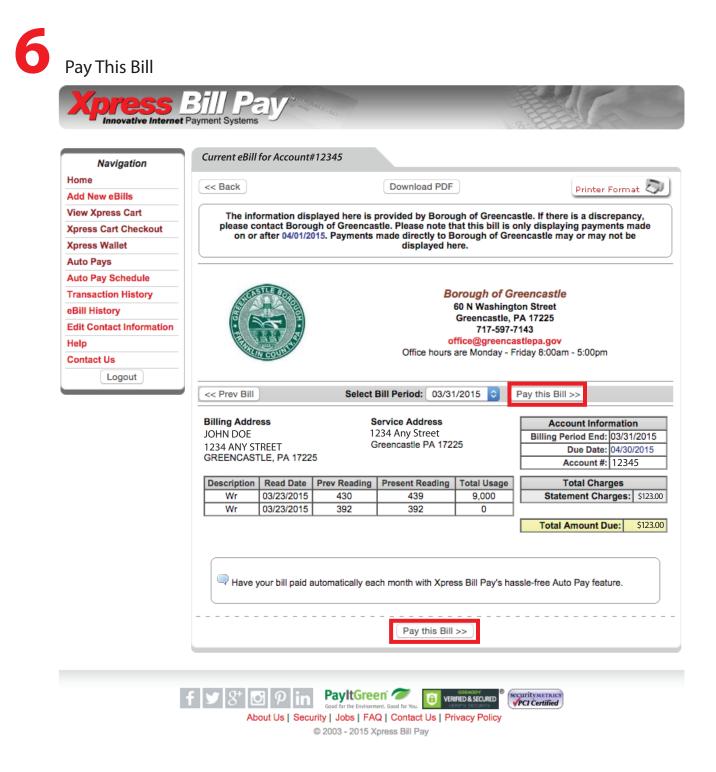

You are presented with a complete representation of your bill. In this example the bill for a city utility is displayed. To pay the bill select "Pay this Bill".

| Step 1<br>Xr | ss Cart<br>press Cart | Step 2<br>Cart Checkou                                             | nt Step 3<br>Confirmation |             |                 |
|--------------|-----------------------|--------------------------------------------------------------------|---------------------------|-------------|-----------------|
| ► The        | e "Item Amount" c     | e changed if it appe<br>an be changed if it<br>pdate" to save your | appears in a box.         |             |                 |
| Del /        | Account #             | Item                                                               | Quantity                  | Item Amount | Extended Amount |
| ×  1         | 12345                 | Utility                                                            | 1                         | \$ 123.00   | \$123.00        |
| Empt         | y Cart                |                                                                    |                           | TOTAL:      | \$123.00        |
|              |                       |                                                                    |                           |             |                 |

If this is the only bill that you want to pay select "Continue" if there are additional bills with this same organization, select "Add More Items". Because each organization maintains the merchant account that is required to accept electronic payments, you cannot add bills for different organizations to the same cart.

When you select "Continue" you are taken to the cart checkout screen. You can select which type of payment that you would like to use. There are several options including an electronic funds transfer from checking or savings, or Credit/Debit card.

If the organization that you are paying accepts both forms of payment, you can choose by selecting the radio button next to "Payment Method" at the top of the screen.

| Step 1<br>Xpress Cart Checkout Step 3<br>Confirmation                                              |
|----------------------------------------------------------------------------------------------------|
| Payment Method<br>eCheck/Electronic Fund Transfer (EFT):<br>Credit/Debit/Check Card:               |
| Order Total: \$123.00                                                                              |
| Billing Information                                                                                |
| Denotes a required field.                                                                          |
| First/Company Name: * John                                                                         |
| Last Name: Doe                                                                                     |
| Street Address: * 1234 Any Street                                                                  |
| City: * Greencastle State: * P/ Zip: * 17225                                                       |
| Phone: 717-123-4567                                                                                |
| E-Mail: johndoe@email.com (Enter if you want a payment receipt emailed to you.)                    |
| lease Note: The billing name and address must match the mailing address of the Credit Card or Bank |

Account.

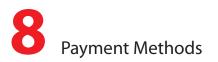

| Banking Account Information                                                                                                    | n                                                          |                                                             |                                                                                           |
|----------------------------------------------------------------------------------------------------|------------------------------------------------------------|-------------------------------------------------------------|-------------------------------------------------------------------------------------------|
|                                                                                                    | Checking Account                                           | nt<br>1 <b>: <u>87884884</u># 7884</b>                      |                                                                                           |
| Verify your information. Make s                                                                                                    | Bank Routing Nun<br>ure you DO NOT in                      | iber Bank Account Number<br>Include the check number in you | r account number entry.                                                                   |
| Account Type: * 🔵 Checking                                                                                                    | Savings                                                    | Personal or Business: * 🤇                                   | Personal 🔵 Business                                                                       |
| Routing Number: * 1:                                                                                                    |                                                            | Verify Routing Number: * I                                  | ·                                                                                         |
| Notice1: DO NOT use the Routing check.                                                                                                    | y Number from you                                          | r deposit slip! You must use the                            | e number from your                                                                        |
| Notice2: Personal bank accounts accounts will list account number                                                                                             |                                                            |                                                             | second. Business                                                                          |
| Account Number: *                                                                                                    | "                                                          | Verify Account Number: *                                    | JI <sup>•</sup>                                                                           |
| Bank Name: *                                                                                                    |                                                            |                                                             |                                                                                           |
| Bank Name: *                                                                                                    | Save this                                                  | payment information.                                        |                                                                                           |
| Bank Name: *                                                                                                    |                                                            |                                                             | iter Format 🔊                                                                             |
| By submitting this form I dec                                                                                                    | EFT TERMS /                                                | Dvic                                                        | bank account listed                                                                       |
| By submitting this form I dec<br>above. I authorize the bank<br>Greencastle billing account.<br>I understand that Borough o<br>pending transaction until func | EFT TERMS A<br>lare that I am author<br>to debit that bank | AND CONDITIONS                                              | bank account listed<br>dicated Borough of<br>it listed above as a<br>tand that if Borough |

Enter the required information on the payment screen. If you elect to pay with an electronic funds transfer from checking, please be certain that you enter the routing number from a check. The routing number from a deposit slip is **NOT** valid and the payment will be returned. When paying with a credit card be sure that you verify the billing address. An incorrect address can cause delay or decline of the card.

| Billing Information                                            |                                  |                        |
|----------------------------------------------------------------|----------------------------------|------------------------|
| * Denotes a required field.                                    |                                  |                        |
| First/Company Name: * John                                     |                                  |                        |
| Last Name: Doe                                                 |                                  |                        |
| Street Address: * 1234 Any Street                              |                                  |                        |
| City: * Greencastle                                            | State: * P/                      | Zip: * 17225           |
| Phone: 717-123-4567                                            |                                  |                        |
| E-Mail: johndoe@email.com                                      | (Enter if you want a payment re  | ceipt emailed to you.) |
| Please Note: The billing name and address must mat<br>Account. | tch the mailing address of the ( | Credit Card or Bank    |
| Credit Card Information                                        |                                  |                        |
| Borough of Greencastle act     VISA                            | Cepts the following credit cards | 5:                     |
| Enter credit card information below:                           |                                  |                        |
| Credit Card Number: *                                          | Expiration: * Month 💠            | * Year 🛊               |
| Save this pa                                                   | ayment information.              |                        |
| << Back                                                        |                                  | Continue >>            |

When billing information is entered completely select "Continue".

## **9** Complete Payment

| Step 1<br>Xpress Cart Cart Checkout | Step 3<br>Confirmation                      |  |  |  |  |
|-------------------------------------|---------------------------------------------|--|--|--|--|
| Review & Confirm Your Order         |                                             |  |  |  |  |
| Items                               | Totals                                      |  |  |  |  |
| Utility                             | \$123.00                                    |  |  |  |  |
|                                     | Total Payment Amount: \$123.00              |  |  |  |  |
| Billing Nam                         | e: John Doe                                 |  |  |  |  |
| Billing Addres                      | s: 1234 Any Street<br>Greencastle, PA 17225 |  |  |  |  |
| Billing Phon                        | e: 717-123-4567                             |  |  |  |  |
| Account/Reference Number(s          | s): 12345                                   |  |  |  |  |
| Payment Typ<br>Card Typ             | e: Credit/Debit/ATM Card<br>e: Visa         |  |  |  |  |
| Card Number                         | er: XXXX-XXXX-XXXX-1111                     |  |  |  |  |
| Expiratio                           | n: 01 / 2020                                |  |  |  |  |
| << Step 2                           |                                             |  |  |  |  |
| Only Click th                       | e Complete Payment Button ONCE.             |  |  |  |  |
|                                     |                                             |  |  |  |  |
|                                     |                                             |  |  |  |  |

Check the amount that you intend to pay, the account numbers, etc. and select "Complete Payment". If any of the information is incorrect select "Step 2" to go back.

| XBP Confirmation Nu                                                                                             | umber: 8521380    | Borough of Greencastle<br>60 N Washington Street<br>Greencastle, PA 17225<br>717-597-7143<br>office@greencastlepa.gov |                |          |  |  |
|----------------------------------------------------------------------------------------------------|-------------------|----------------------------------------------------------------------------------------------------|----------------|----------|--|--|
| Transaction detail for payment to Borough of Greencastle.                                                       |                   | Date: 05/13/2015 - 10:24:01 AM                                                                                        |                |          |  |  |
|                                                                                                    | Visa –            | ction Number: 123456<br>– XXXX-XXXX-XXXX-1<br>Status: <i>Successful</i>                                               |                |          |  |  |
| Account #                                                                                                    | Item              | Quantity                                                                                                    | Item Amount    |          |  |  |
| 12345                                                                                                    | Utility           | 1                                                                                                    |                | \$123.00 |  |  |
|                                                                                                    |                   |                                                                                                    | TOTAL:         | \$123.00 |  |  |
| Billing Information<br>John Doe<br>1234 Any Street<br>Greencastle, PA 1722<br>717-123-4567<br>johndoe@email.com | 5                 |                                                                                                    |                |          |  |  |
|                                                                                                    | ſ                 | << Back Close                                                                                                    |                |          |  |  |
|                                                                                                    | Payment Service F | Provided By www.xpr                                                                                                   | essbillpay.com |          |  |  |
|                                                                                                    | •                 | Xpress Bill Pay 2015                                                                                                  |                |          |  |  |

With a successful payment the above screen is displayed. If the payment is unsuccessful for any reason, the green background will be red and the reason for the failed transaction will be displayed. Print or save the receipt for your records and select "Close". You will be returned to the "Manage My eBills" home page.